## 札幌市コミュニティ施設予約システム

未ログイン

メインメニュー > 施設選択

## | 施設情報閲覧 - 施設選択

施設を選択してください。

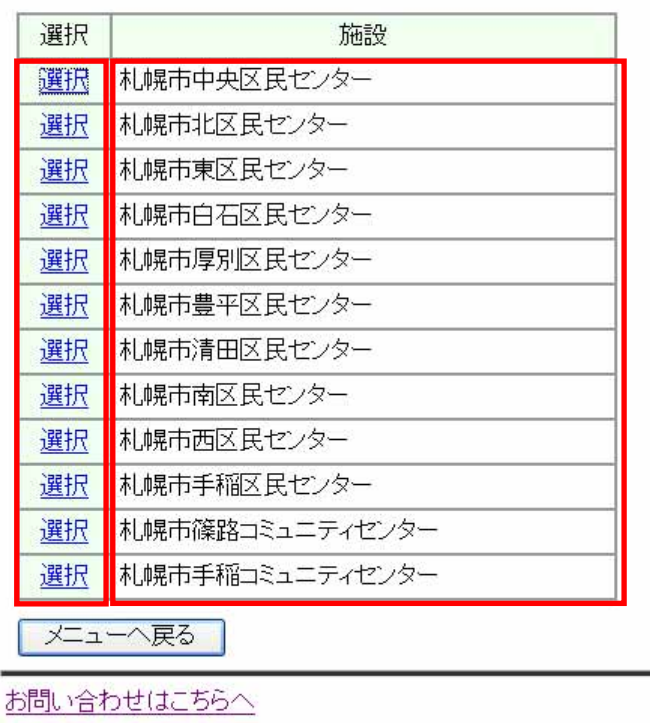

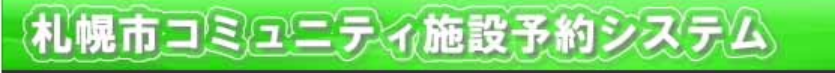

未ログイン

メインメニュー >施設選択 >部屋選択

施設情報閲覧 - 部屋選択

部屋を選択してください。 

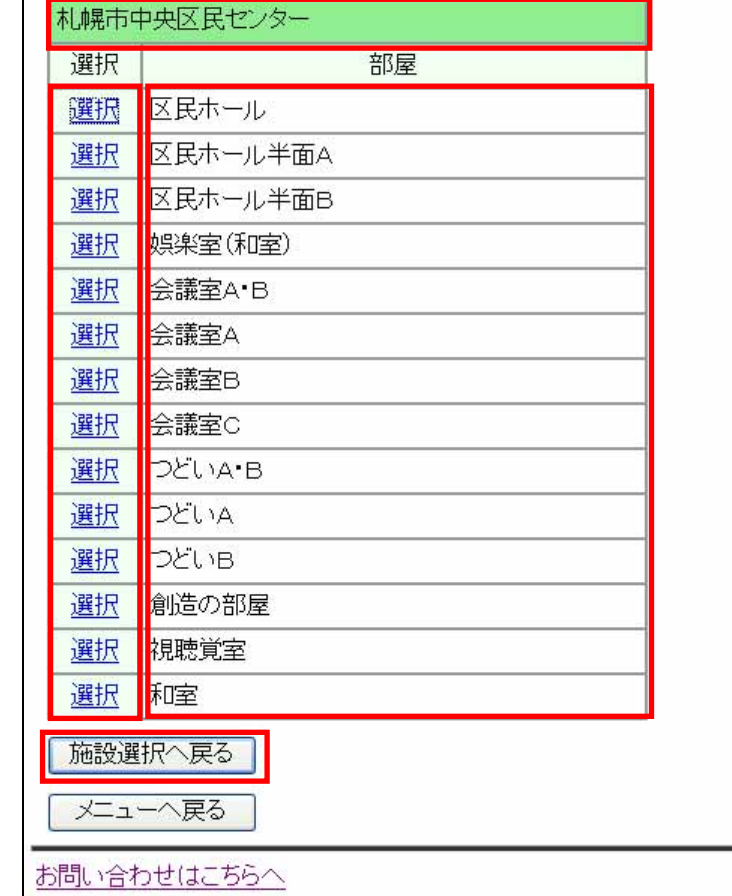

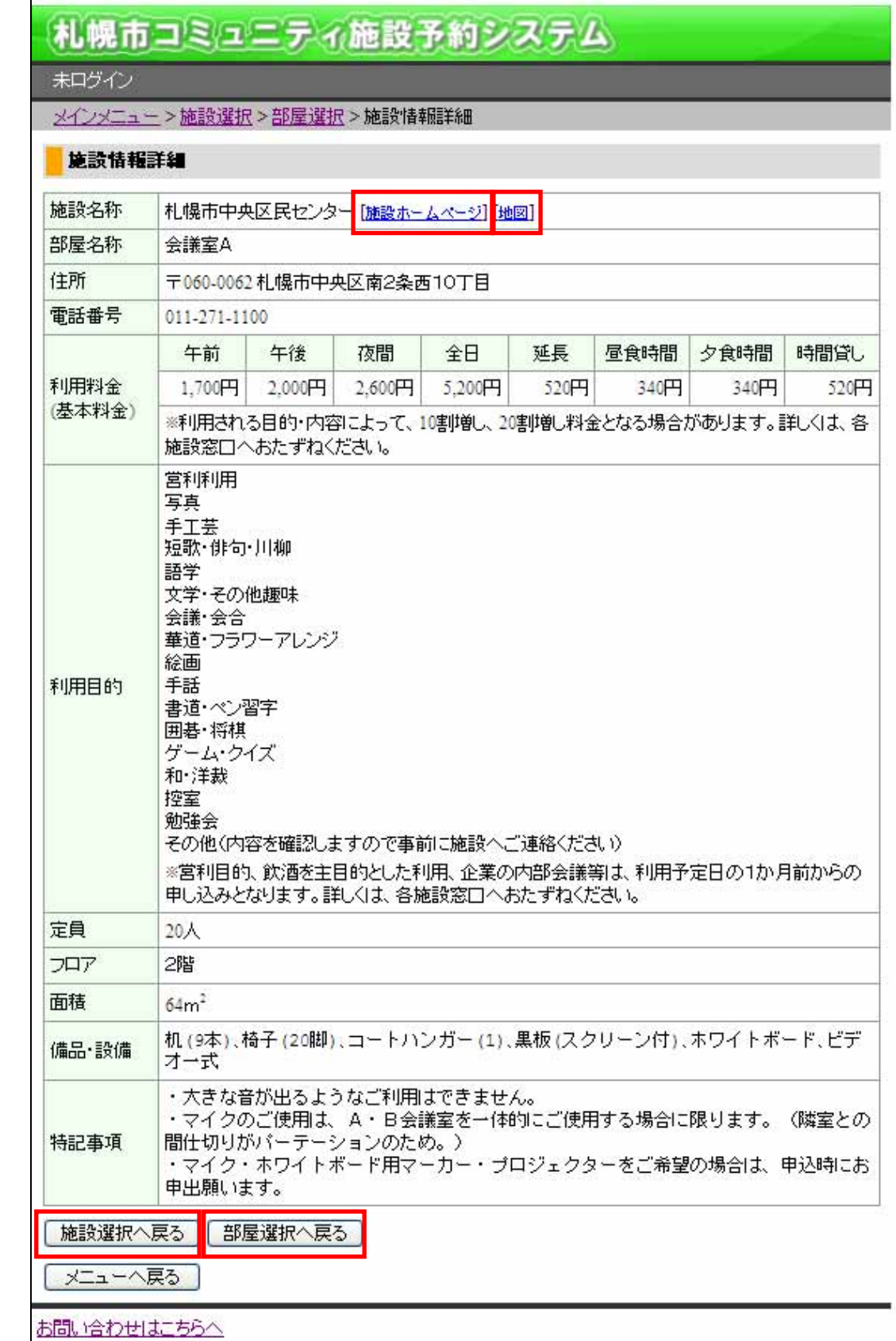